## **Small Wiki Toolkits** Workshop on Template and Infoboxes

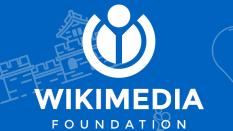

and Indic-TechCom

#### What is Template?

A template is a Wikipedia page created to be included in other pages. Templates usually contain repetitive material that might need to show up on any number of articles or pages. They are commonly used for boilerplate messages, standardized warnings or notices, infoboxes, navigational boxes, and similar purposes.

#### **Types of Templates**

There is no fixed count of templates type but generally we categorize templates in 3 types.

- 1. Infoboxes templates
- 2. Navigation boxes templates
- 3. Special templates

#### Infoboxes

An infobox is a panel, usually in the top right of an article, next to the lead section (in the desktop version of Wikipedia), or at the end of the lead section of an article (in the mobile version), that summarizes key features of the page's subject. Infoboxes may also include an image, a map, or both.

Infoboxes almost always use the template software feature. Before diving into Infoboxes, we have to learn templates first.

#### ISRO Pad Abort Test

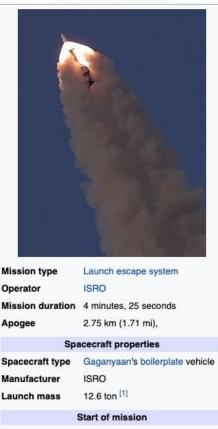

Launch date5 July 2018Launch siteSatish Dhay

Satish Dhawan Space Centre

#### **Navigation boxes**

A navigation template is a grouping of links used in multiple related articles to facilitate navigation between those articles. Editing of a navigation template is done in a central place, the template page.

Ex. https://en.wikipedia.org/wiki/Template:List\_navbox

| V'T'E          | Lists in Wikipedia                                                                                                    | [hide] |
|----------------|----------------------------------------------------------------------------------------------------|--------|
| Style          | Lists · Lists of works · Stand-alone lists · Set index articles · Naming conventions (long lists) · Accessibility/Lists · Pro and con lists · List dos and don'ts (information page) |        |
| Content        | Wikipedia:Contents/Lists · Featured list criteria · WikiProject Lists                                                                                                    |        |
| Rationale      | Categories, lists, and navigation templates · Categories vs. lists · Lists in Wikipedia · Lists within articles · Listcruft · Write the article first                                |        |
| Existing lists | Featured lists · List of lists of lists                                                                                                    |        |
| Templates      | Template index/Lists · Category:List templates                                                                                                    |        |
| Assistance     | Help:List                                                                                                    |        |

#### **Special templates**

Some templates are created to perform specific task like mentioning someone, express your support/oppose, notices, adding hidden categories etc

#### Ex.

Template:Ping
Template:Support
Template:Oppose
Template:Notice
Template:Warning

### **Create and using templates**

Templates are created in Template: namespace with Wikitext content.

Ex. <u>https://en.wikipedia.org/wiki/Template:TemplateName</u>

Here TemplateName can be replace with any name for which you want to use as template name.

To use the template in wiki page, you have to give template name in {{ }} without Template: prefix where you to include template.

Ex. {{TemapIteName}}

### Lets create a simple template

- Goto your local wiki (or can go test instance <u>https://jayprakashbot.toolforge.org</u> but it wll temporary)
- 2. Create page Template:Sandbox/Username/Info with any random content. (replace Username with your name)
- 3. Try to use {{Sandbox/Username/Info}} multiple time in wiki pages.

\o/ you have created your test template.

#### Passing parameters to the template

There is no meaning of template if it does not generate content dynamically based on given data. Template accept data as paraments and render content dynamically according to data.. So to pass the data into template, we have two options.

Pass parameters as positionally
Pass parameters as key

#### **Passing parameters as positionally**

Lets change content of previously created sandbox template with "My name is {{{1}}}, I lived in {{{2}}}. I am editing Wikipedia since {{{3}}}".

Now call template in wiki page with parameters like {{Sandbox/Username/Info|Jay|India|2017}}.

You can see, we are passing data with separated by | (pipe) and without any key. It is called passing parameter as positionally. Here 1=Jay, 2=India, and 3=2017 will be allotted by system.

To use these parameters in template, you have to use {{{poisiion\_number}}}. You can give default value by adding |value.

#### Passing parameters as key

Lets change content of previously created sandbox template with "My name is {{{name}}}, I lived in {{{city}}}. I am editing Wikipedia since {{{year}}}".

Now call template in wiki page with parameters like {{Sandbox/Username/Info|name=Jay|city=India|year=2017}}.

You can see, we are passing data with separated by | (pipe) and with key=value. It is called passing parameter as key. Here name=Jay, city=India, and year=2017 will be allotted by us.

To use these parameters in template, you have to use {{{key}}}.

#### **Control template inclusion**

Anything between <noinclude> and </noinclude> will be seen only when the template's page is being viewed directly, but not when it is included in another page.

Likewise, anything between <includeonly> and </includeonly> will be processed and displayed only when the page is being included, but not when the template page is being viewed directly.

#### **Parser functions**

These are magic words. Magic words are strings of text that MediaWiki associates with a return value or function, such as time, site details, or page names. Ex.

- 1. {{#expr: 2\*2+4+6-1}} (evaluates a mathematical expression)
- 2. {{#ifeq: 2 | 2 | equal | not equal}} (compares two input strings)
- 3. {{#time:r}} (return date and time)

There are lots of magic words. Some resources are following.

- 1. <u>https://www.mediawiki.org/wiki/Help:Extension:ParserFunctions</u>
- 2. <u>https://www.mediawiki.org/wiki/Help:Magic\_words</u>

#### **Creating a Infobox**

Before creating infoboxes, you have to make sure following page/content should be present on you local wiki.

- 1. Template:Infobox
- 2. Module:Infobox
- 3. Template:Template other (Optional)
- 4. Infobox stylesheet in MediaWiki:Common.css

If these content is not present on your local wiki, then you can create it from English Wikipedia or for now you can use test instance and let me know about your local wiki. I will created resource later.

#### Creating a Infobox .....

Create Template:Infobox\_person with following content.

{{Infobox | title = {{{title}}} | image = {{{image|}} | caption1 = {{{caption|}}

| label1 = Former names | | | data1 = {{{former\_names|}}}

header2 = General information

label3 = Status data3 = {{{status|}}}

#### Creating a Infobox .....

Now use Infobox person to render content from template in wiki page.

{{Infobox person | title = Jay | image = [[File:Jay.jpg|300px]] | caption = My Photo | former\_names = JP | status = On

To create/explore advanced infoboxes, please go through <u>https://en.wikipedia.org/wiki/Template:Infobox</u>.

# Thank you!

You can reach me via/on:

Email: Ofreerunning@gmail.com User page: https://meta.wikimedia.org/wiki/User:Jayprakash12345 LinkedIn: https://www.linkedin.com/in/jayprakash12345/

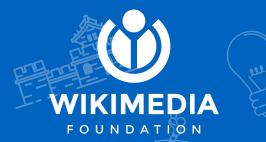